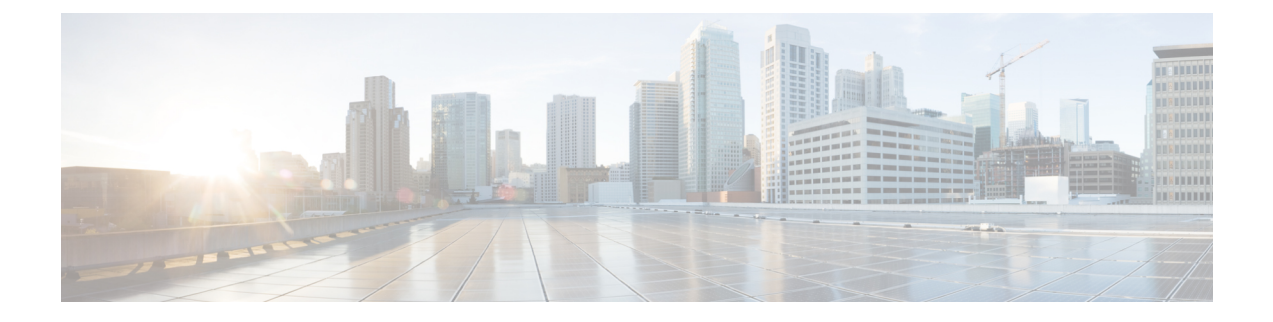

# **Contactpersonen**

- Bedrijfstelefoonlijst, op pagina 1
- Persoonlijke telefoonlijst, op pagina 1
- Cisco Web Dialer, op pagina 5

# **Bedrijfstelefoonlijst**

U kunt het nummer van een collega opzoeken op uw telefoon, zodat u diegene gemakkelijker kunt bellen. Uw beheerder stelt de telefoonlijst in en onderhoudt deze.

### **Een contactpersoon in de bedrijfstelefoonlijst kiezen**

#### **Procedure**

- **Stap 1** Druk op **Contactpersonen**
- **Stap 2** Selecteer **Bedrijfstelefoonlijst**.
- **Stap 3** Selecteer een zoekcriterium.
- **Stap 4** Voer uw zoekcriteria in en druk op **Verzenden**.
- **Stap 5** Selecteer de contactpersoon en druk op **Kiezen**.

# **Persoonlijke telefoonlijst**

Gebruik de persoonlijke telefoonlijst om de contactgegevens van vrienden, familie of collega's op te slaan. U kunt uw eigen contactpersonen toevoegen aan een persoonlijke telefoonlijst. U kunt speciale snelkeuzecodes toevoegen voor personen die u vaak belt.

U kunt uw persoonlijke telefoonlijst vanaf uw telefoon of vanaf het Self Care Portal instellen. Gebruik uw telefoon om snelkeuzecodes toe te wijzen aan contactpersonen in uw telefoonboek.

#### **Verwante onderwerpen**

Self Care [Portal](PA2D_BK_I89BE38F_00_ip_phone-7800-series-user-guide_chapter1.pdf#nameddest=unique_63)

### **Aan- en afmelden bij de persoonlijke telefoonlijst**

#### **Voordat u begint**

Voordat u zich bij uw persoonlijke telefoonlijst kunt aanmelden, hebt u een gebruikers-id en pincode nodig. Neem contact op met uw beheerder als u deze informatie niet hebt.

#### **Procedure**

- **Stap 1** Druk op **Contactpersonen** .
- **Stap 2** Selecteer **Persoonlijke telefoonlijst**.
- **Stap 3** Voer uw gebruikers-id en pincode in en druk op **Verzenden**.
- **Stap 4** Als u zich wilt afmelden, selecteert u **Afmelden**, drukt u op **Kiezen** en drukt u vervolgens op **OK**.

### **Een nieuwe contactpersoon toevoegen aan uw persoonlijke telefoonlijst**

#### **Procedure**

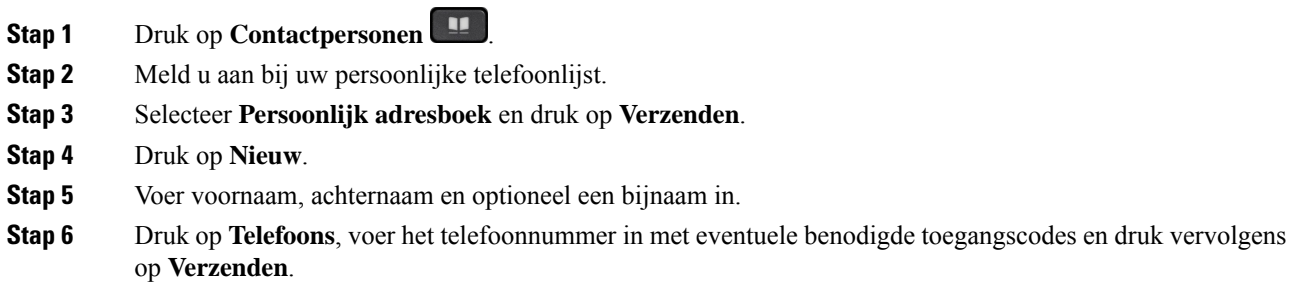

## **Zoeken naar een contactpersoon in uw persoonlijke telefoonlijst**

#### **Procedure**

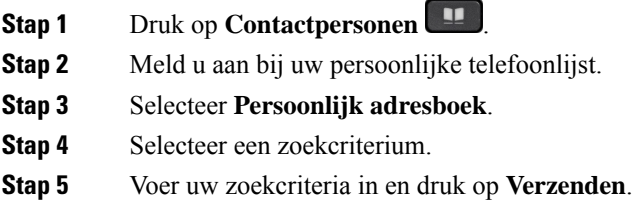

## **Een contactpersoon in uw persoonlijke telefoonlijst bellen**

#### **Procedure**

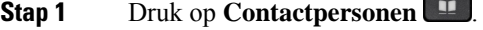

- **Stap 2** Meld u aan bij uw persoonlijke telefoonlijst.
- **Stap 3** Selecteer uw **Persoonlijke telefoonlijst** en zoek naar een contactpersoon.
- **Stap 4** Selecteer de contactpersoon die u wilt bellen.
- **Stap 5** Selecteer de benodigde snelkeuzecode en druk op **Kiezen**.

### **Een snelkeuzecode toewijzen aan een contactpersoon**

Een snelkeuzecode zorgt dat u een contactpersoon eenvoudiger kunt bellen.

#### **Procedure**

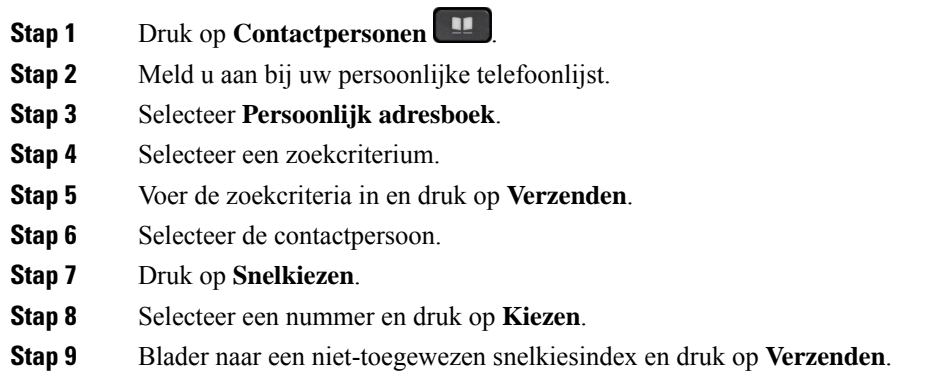

## **Een contactpersoon bellen met een snelkeuzecode**

#### **Procedure**

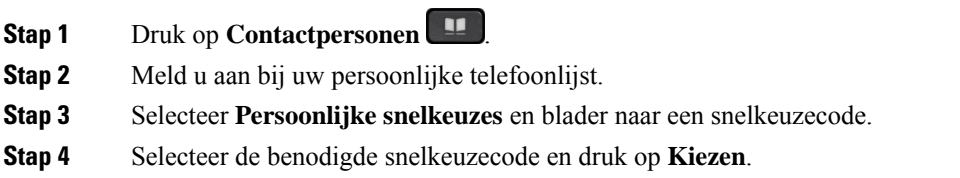

## **Een contactpersoon in uw persoonlijke telefoonlijst bewerken**

#### **Procedure**

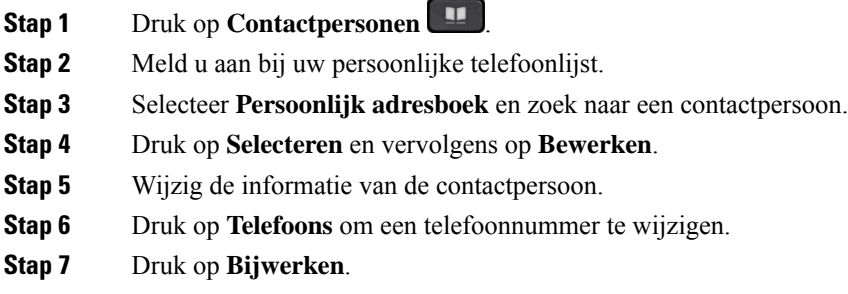

# **Een contactpersoon uit uw persoonlijke telefoonlijst verwijderen**

#### **Procedure**

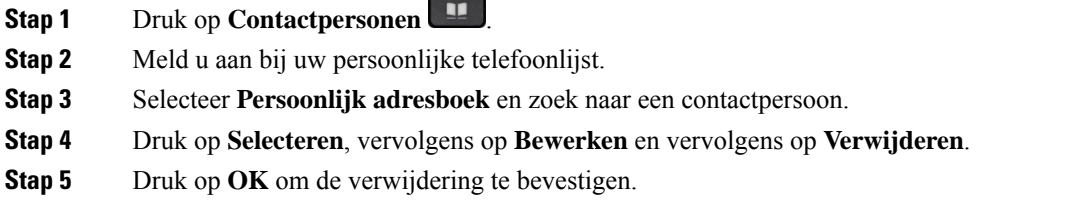

## **Een snelkeuzecode verwijderen**

#### **Procedure**

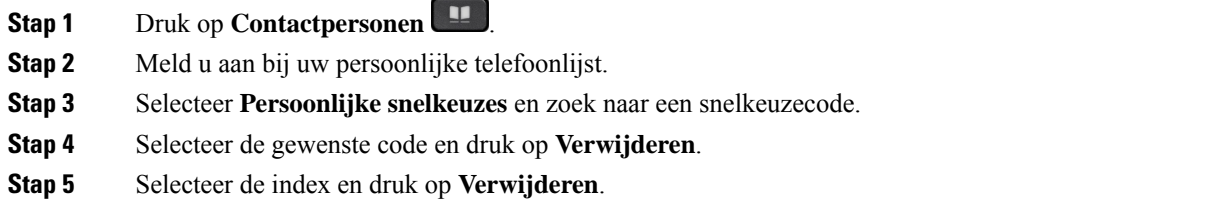

# **Cisco Web Dialer**

U kunt Cisco Web Dialer, een webbrowser en uw Cisco IP-telefoon gebruiken om gesprekken te plaatsen vanuit web- en desktoptoepassingen. Gebruik uw webbrowser en ga naar een website of uw bedrijfstelefoonlijst en klik vervolgens op een telefoonnummer in een hyperlink om met uw gesprek te starten.

U hebt een gebruikers-id en wachtwoord nodig om een gesprek te plaatsen. Uw systeembeheerder kan u deze informatie geven. Nieuwe gebruikers moeten hun voorkeuren instellen voordat ze een gesprek plaatsen.

Meer informatie vindt u in het document "Cisco Web Dialer" in [https://www.cisco.com/c/en/us/support/](https://www.cisco.com/c/en/us/support/unified-communications/unified-communications-manager-callmanager/products-installation-and-configuration-guides-list.html) [unified-communications/unified-communications-manager-callmanager/](https://www.cisco.com/c/en/us/support/unified-communications/unified-communications-manager-callmanager/products-installation-and-configuration-guides-list.html) [products-installation-and-configuration-guides-list.html](https://www.cisco.com/c/en/us/support/unified-communications/unified-communications-manager-callmanager/products-installation-and-configuration-guides-list.html)

 $\mathbf{l}$ 

ı

### Over de vertaling

Cisco biedt voor sommige gebieden lokalisatie aan voor deze content. De vertalingen worden echter alleen aangeboden ter informatie. Als er sprake is van inconsistentie, heeft de Engelse versie van de content de voorkeur.